Funktionsübersicht

econ4 der econ solutions GmbH ist die vierte Generation der Praxis-erprobten und bei mehr als 500 namhaften Unternehmen eingesetzten Energiemanagement-Software. Die Software kann mit jedem aktuellen Browser ausgeführt werden und zeichnet sich durch einfache und intuitive Bedienung aus. Daraus resultieren die schnelle Integration in das betriebliche Energiemanagement sowie kurzfristige Erfolge bei Verbrauchstransparenz und Energieeffizienz.

#### Systemaufbau, Login und Menu

econ4 ist als virtuelle Maschine für so genannte "on-premise"-Anwendungen in der IT-Infrastruktur des Unternehmens als auch für den Betrieb als Cloud-Service ausgelegt. Bei beiden Versionen erfolgt der Login für Anwender über einen eindeutigen Benutzer mit Benutzername und Passwort. Für die Anwender steht dann das Menu auf Basis der jeweils eingeräumten Berechtigungen zur Verfügung. Nachfolgend ist das Menu auf oberster Ebene bei vollständiger Berechtigung beispielhaft abgebildet.

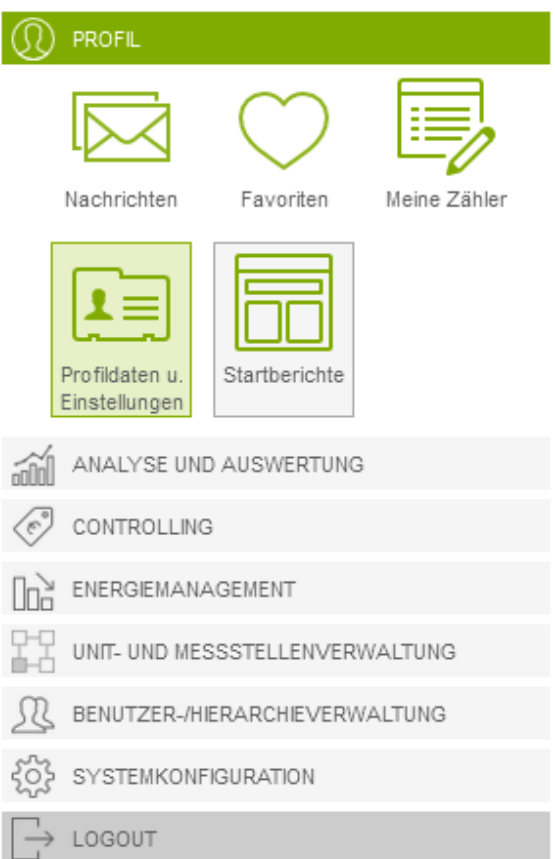

Funktionsübersicht

### Grafische Datenaufbereitung und Analysemöglichkeiten

Die Auswertung der erfassten Energiedaten erfolgt in econ4 vornehmlich auf grafischer Ebene. Hierfür stehen diverse Berichtstypen zur Verfügung, um unterschiedliche Einblicke in die Daten zu erhalten. Das Grafik- und Visualisierungsmodul bietet viele hilfreiche Features z.B. die Mouseover Funktion oder eine verbesserte Übersicht durch An- und Abwahl von Messkurven.

Über die individuelle Konfiguration der Startberichte kann sich jeder Anwender bis zu vier der am häufigsten benötigten und wichtigsten Berichte direkt nach dem Login anzeigen lassen und diese bei Bedarf direkt auswählen. Nachfolgend ist ein Beispiel für die individuellen Startberichte eines Benutzers dargestellt.

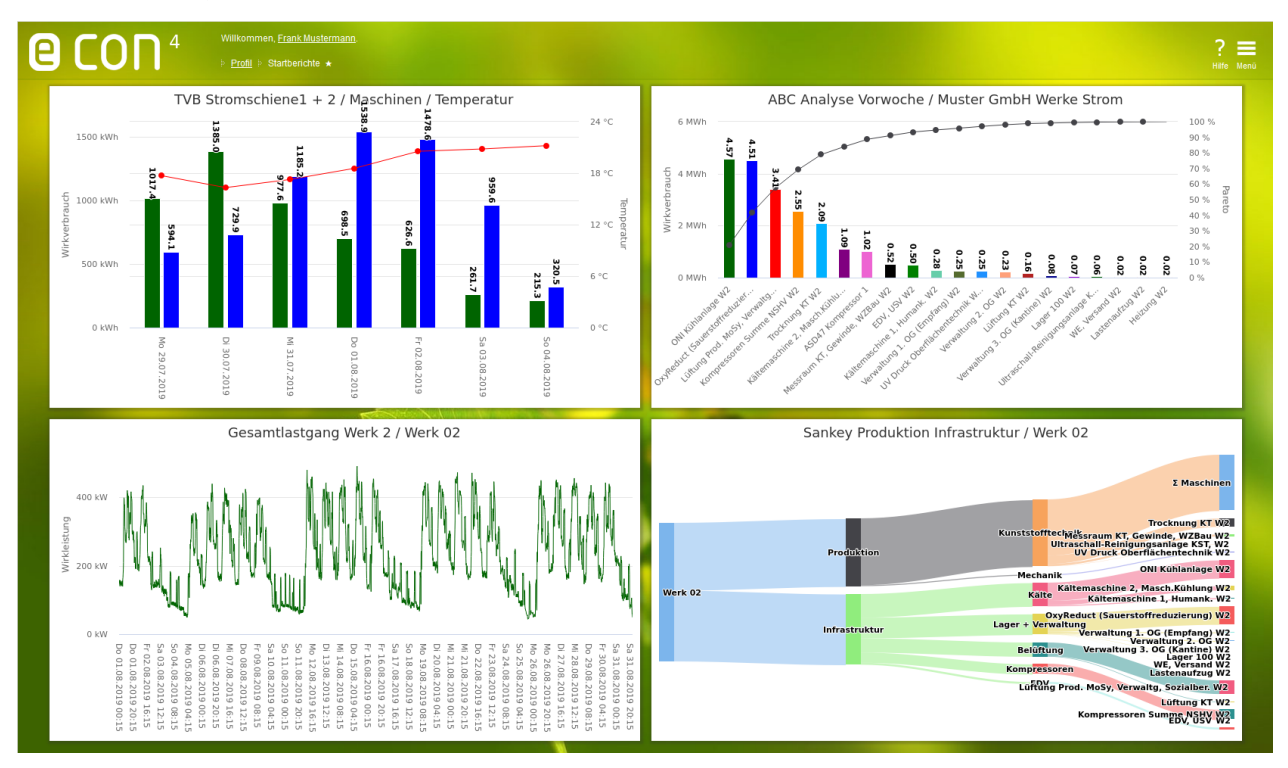

Das Berichtswesen unterscheidet insgesamt sechs unterschiedliche Berichtsgruppen.**Berichte** 

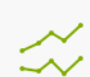

Leistungs- und Zustandsanalyse Leistungs- und Zustandsanalysen über die Zeit

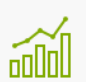

Verbrauchsanalyse Verbrauchsanalysen für selektierte Zeiträume.

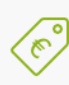

Kostenanalyse

Kostenanalysen für selektierte Zeiträume

CO2 Bilanzierung für selektierte Zeiträume

CO2 Bilanzierung

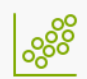

Managementberichte Status-Überblick mit Möglichkeit von Detailauswertungen

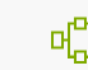

Spezialberichte Spezialberichte

Funktionsübersicht

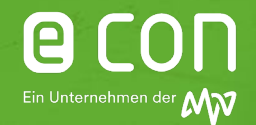

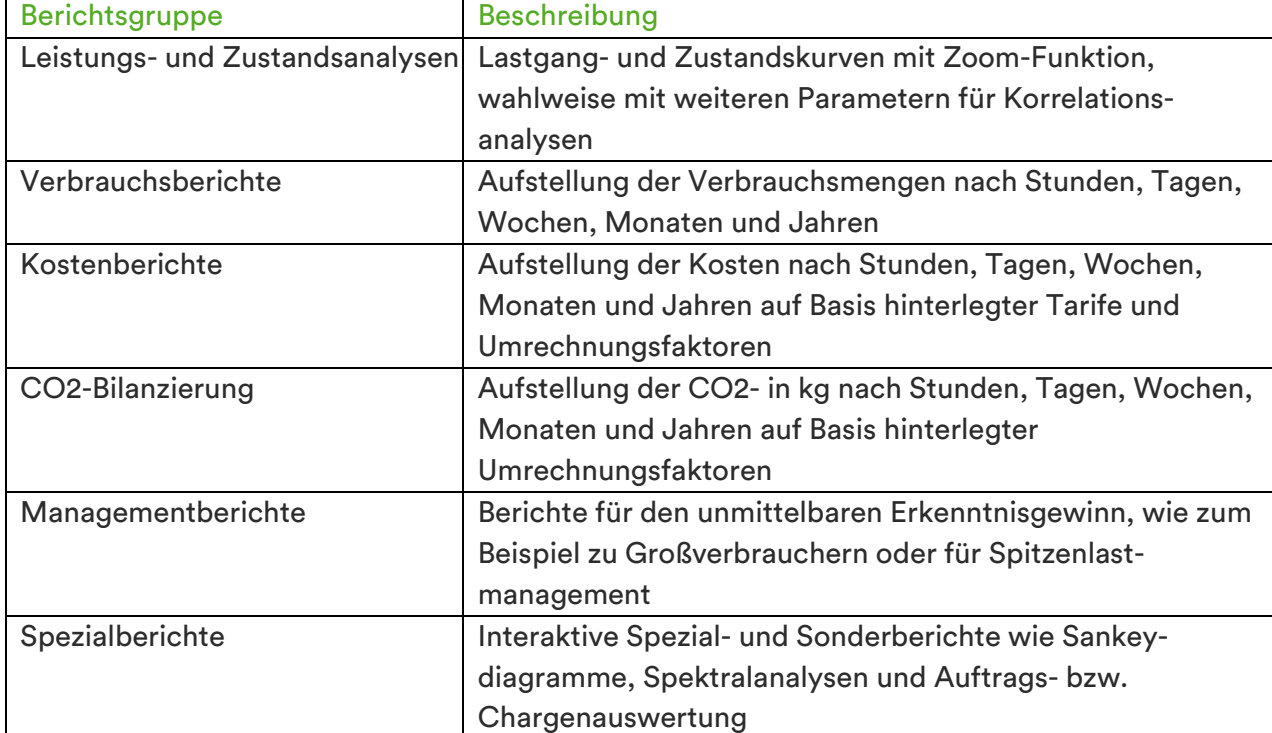

Zu den Berichtsgruppen gehören unterschiedliche Berichtstypen. Der Anzeige-Umfang je Bericht wird vom Anwender auf Basis dessen Berechtigungen festgelegt.

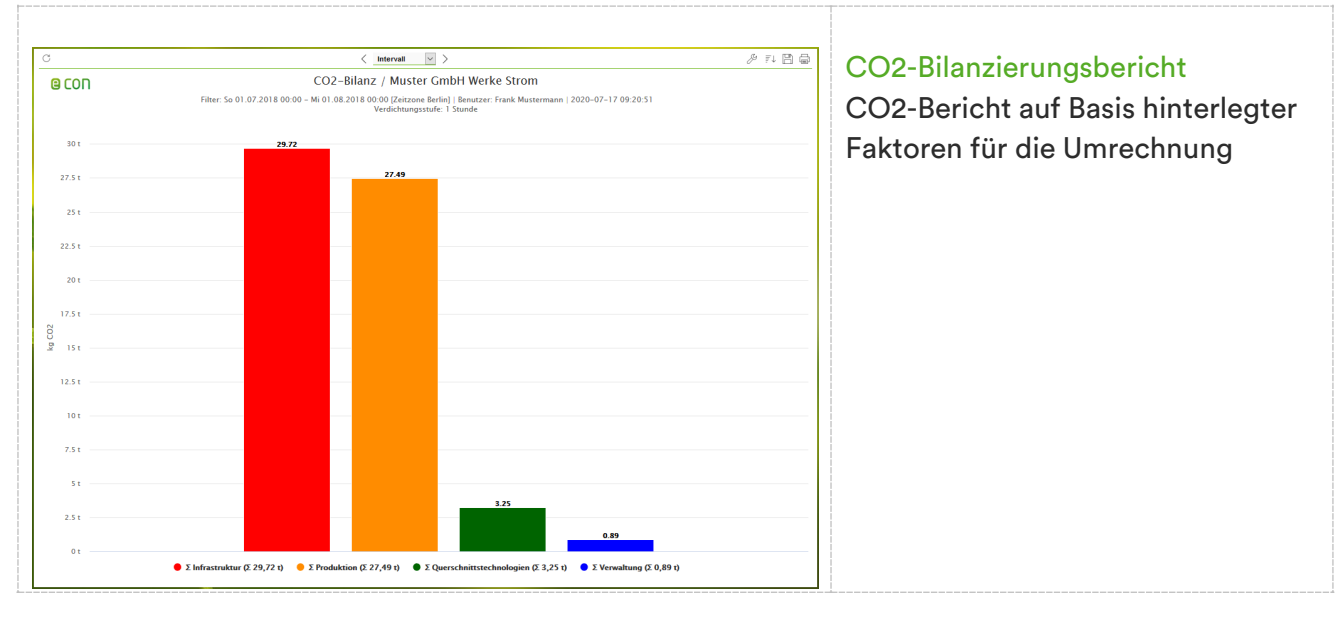

Folgende Berichtstypen gibt es in econ4 (Auszug):

Funktionsübersicht

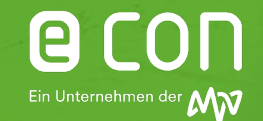

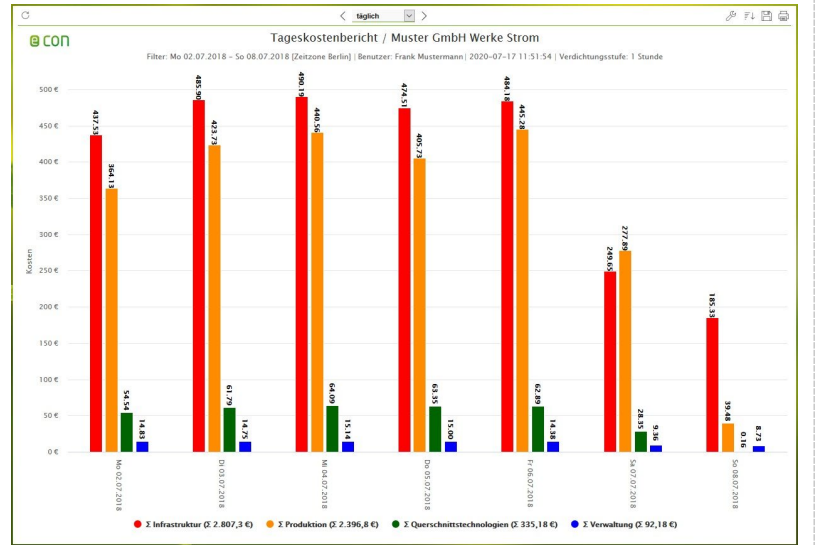

#### Tageskostenbericht

Kostenbericht auf Tagesebene zum Vergleich von Kostenstellen o.ä.

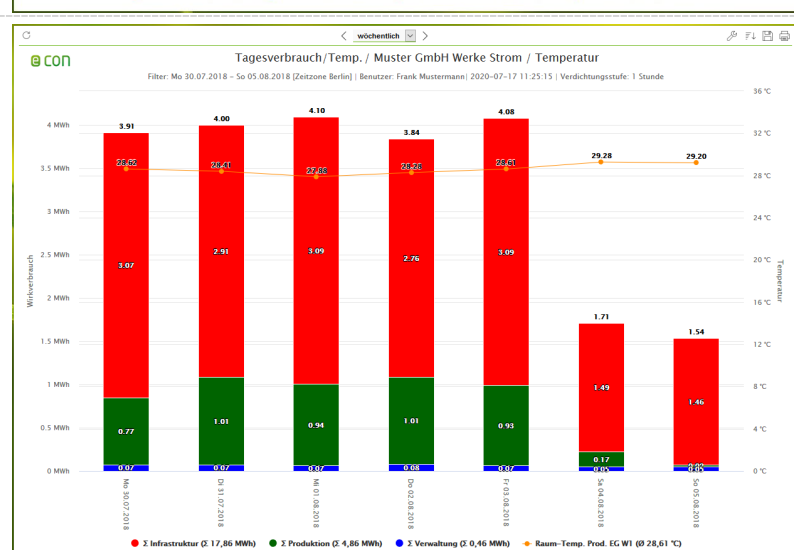

 $\langle$  Intervall  $\vee$ 15-min Lastverlaufsbericht / Muster GmbH Werke Strom / Temperatur

Mo 30.07.2018 00:00 - So 05.08.2018 00:00 [Ze

Tagesverbrauchsbericht als Balken-Linie-Diagramm Korrelationsanalyse von Verbrauch als gestapelte Darstellung von drei Datenpunkten (als Summe von weiteren Untermessungen) und Temperatur über eine Woche

Optional lässt sich in den Verbrauchsberichten auch die Maximalleistung anzeigen.

 $\mathcal{S} \neq \mathbb{R}$ 

15- / 60 Min.-Lastverlaufsbericht Lastgangdarstellung von drei elektrischen Verbrauchern im 15-Minuten-Takt über eine Woche im Vergleich mit dem Temperaturverlauf in dieser Zeit (orange Linie). Der 60-Min Lastverlaufsbericht wurde speziell für Gas-Zähler konzipiert

Im Durchschnittsverlaufsbericht lassen sind detaillierte Auswertungen im 1-Minuten-Takt durchführen.

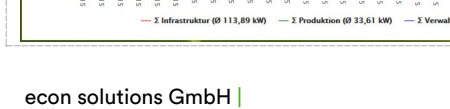

e con

 $2254$ 

 $175W$ 

 $125W$ 

**75 KV** 

 $\overline{a}$ 

Funktionsübersicht

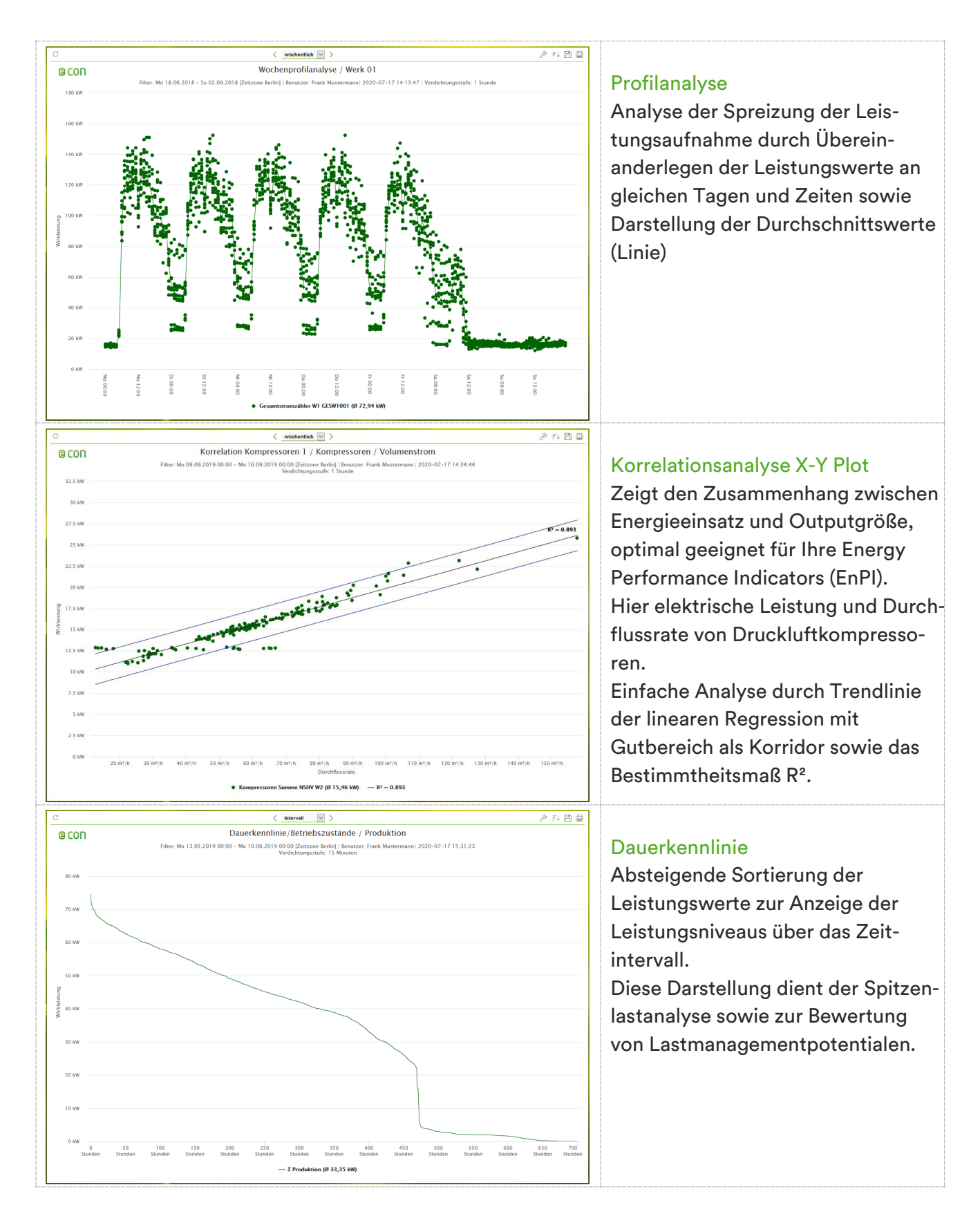

Funktionsübersicht

# le:

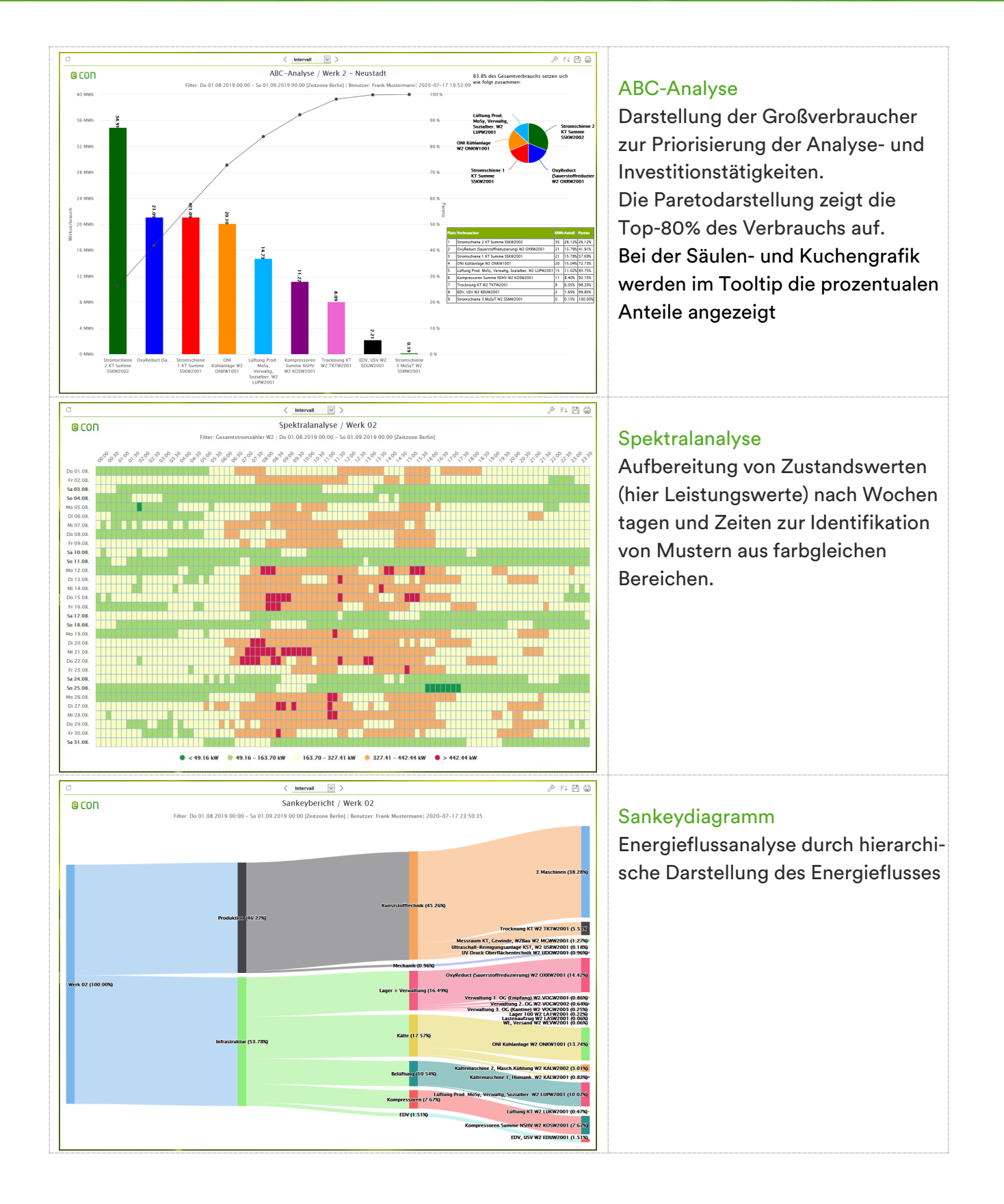

le

Funktionsübersicht

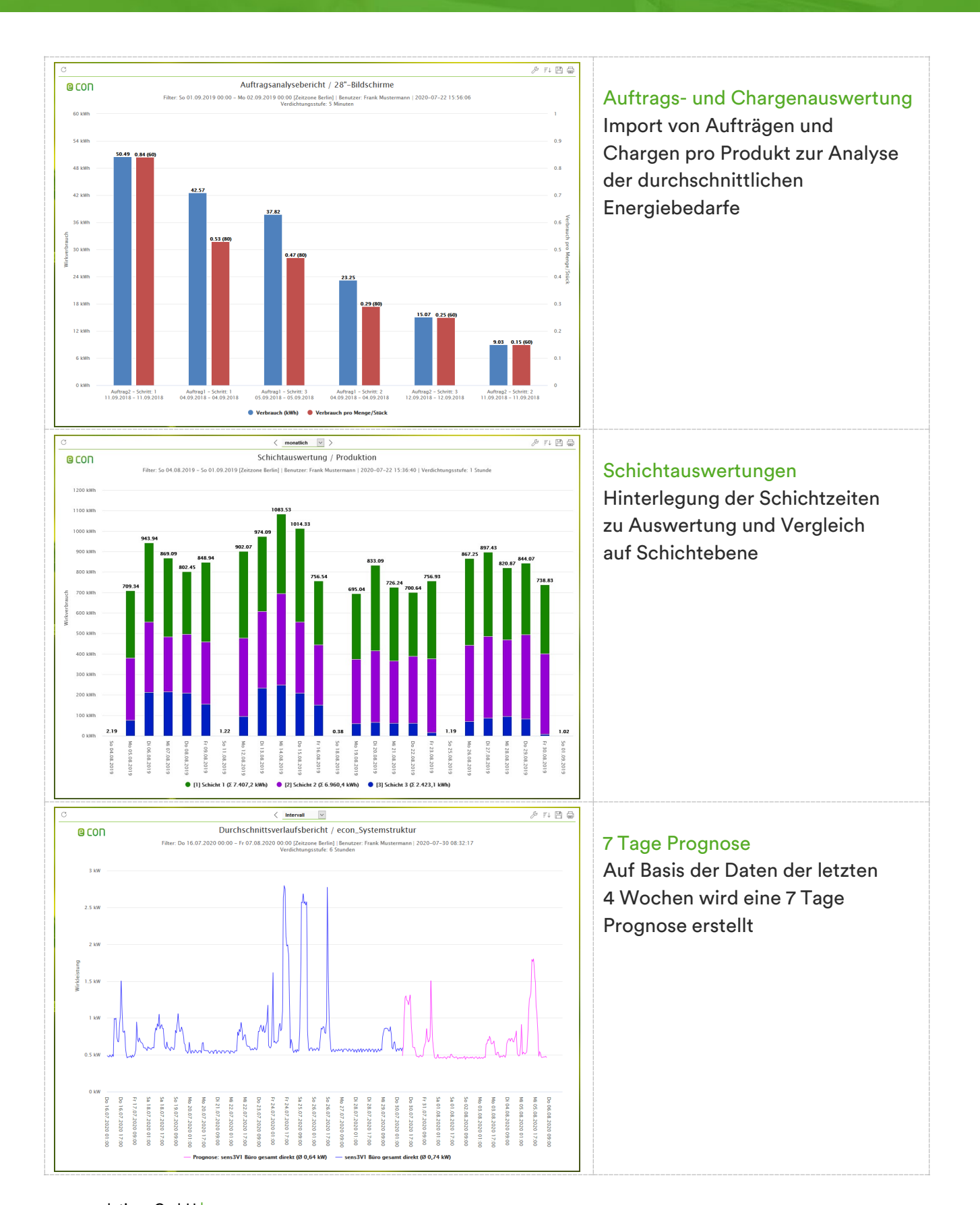

Funktionsübersicht

Invertiert:

# 19

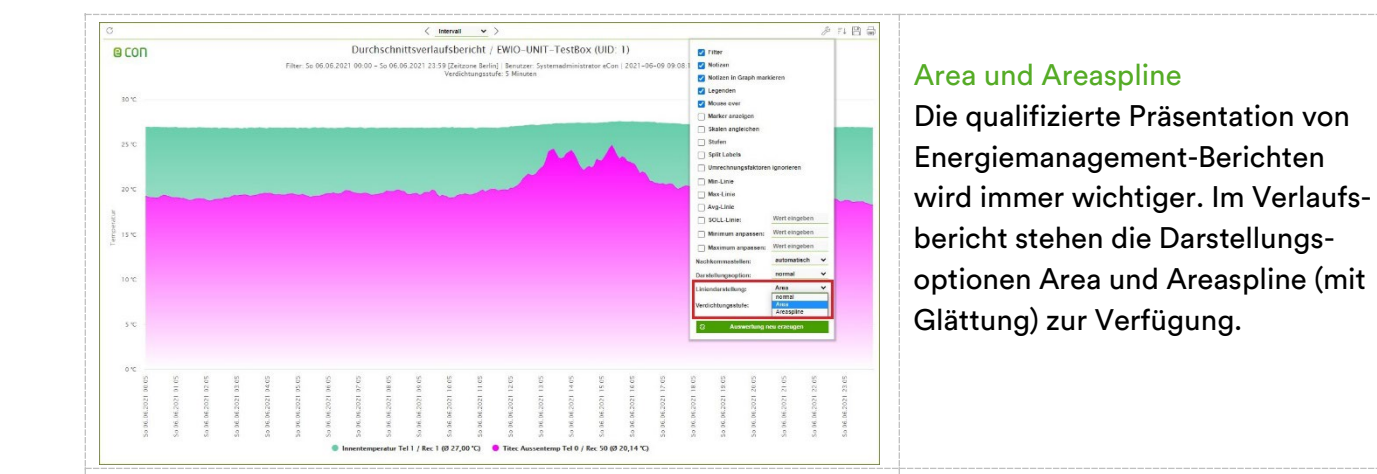

## $\begin{array}{c} \langle \ensuremath{\begin{array}{c} \text{wehereffich} \end{array}} \vert \ensuremath{\omega} \vert \rangle \\ \text{Wochenverbrauchsbericht / Werk 01} \end{array}$  $\frac{1}{\sqrt{2}}$ one Berlin] | Beni<br>| castufe: 1 Stuart  $7100h$  $9$  MW r W1 (Σ57,28 MMh) ● ΣP

### Invertiert und Polar

Mit den Anzeigeoptionen Invertiert und Polar ergeben sich in den Verbrauchsberichten neue Möglichkeiten der Darstellung Ihrer Daten.

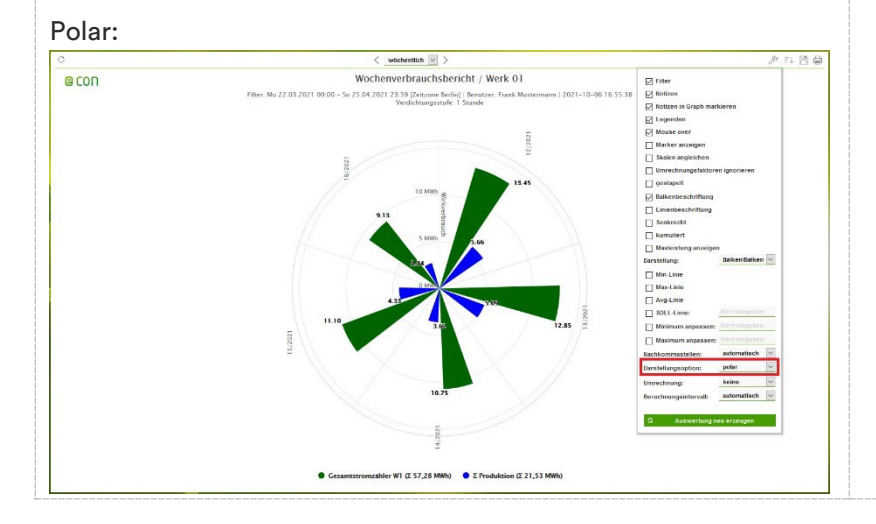

Funktionsübersicht

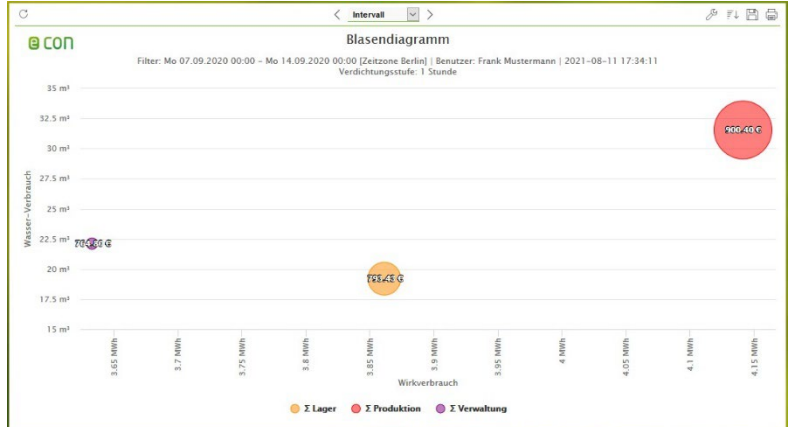

#### Blasendiagramm

Dieser Berichtstyp eröffnet eine neue Dimension der Auswertung. Es kann der Gesamtpreis für den Verbrauch von zwei unterschied lichen Verbrauchstypen/-einheiten in einem Bericht angezeigt werden

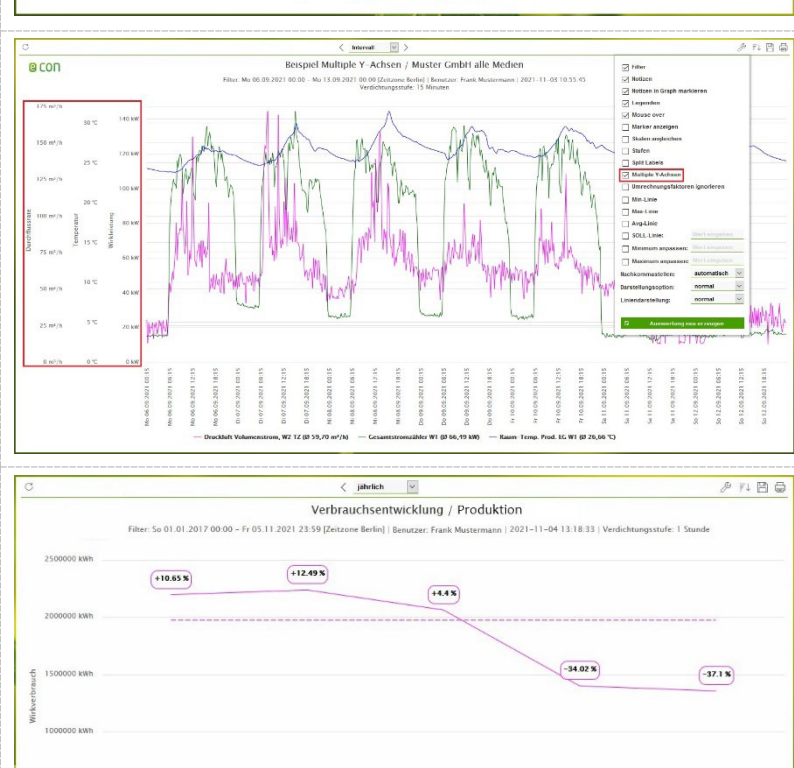

**POIN** 

(Σ 9.257.733,74 kWh)

 $019$ 

7 Produktion (0.2017 - 2020: 1.975 162.56 MW)

020

 $1021$ 

### Multiple Y-Achsen

Mit der Anzeigeoption lassen sich drei und mehr Y-Achsen in einem Bericht darstellen. Für jede Energieart (Einheit) wird automatisch eine eigene Y-Achse erzeugt. Bisher konnten nur zwei Y-Achsen in einem Diagramm angezeigt werden (links und rechts)

### Verbrauchsentwicklung

Mit diesem Berichtstyp lässt sich die Verbrauchsentwicklung über mehrere Jahre in einer Auswertung betrachten.

Die neue Funktion ermittelt den Durchschnitt des Gesamtverbrauchs der letzten Jahre sowie die prozentuale Abweichung für jedes einzelne Jahr. So lassen sich für das laufende Jahr Tendenzen erkennen

Funktionsübersicht

#### **Controlling**

Im Bereich Controlling können die Tarife und CO2-Umrechnungsfaktoren hinterlegt werden, damit in den Kostenberichten und der CO2-Bilanzierung die Verbrauchswerte entsprechend umgerechnet werden können.

Im Tarifbereich können neben der Kostenberechnung mittels Durchschnittspreisen auch die einzelnen Elemente eines Tarifs in Abhängigkeit von der Preiszone (HT oder NT) abgebildet werden.

Mit dem econ reminder lassen sich die Termine für die nächste Eichung bzw. den nächsten Zählerwechsel hinterlegen. Der zuständige Mitarbeiter erhält automatisch zur Erinnerung eine E-Mail.

Der Fristenkalender unterstützt Sie bei der Einhaltung von gesetzlichen Fristen. Unsere Experten haben die einzuhaltenden Termine zusammengetragen. Mit der Erinnerungsfunktion des Fristenkalenders erhalten Sie zu jeder Frist eine E-Mail-Benachrichtigung. Der Zeitpunkt der Benachrichtigung ist frei wählbar z.B. 14 Tage vorher. Über eine komfortable Exportfunktion lassen sich einzelne und bei Bedarf auch alle Termine in Ihren persönlichen Kalender übertragen.

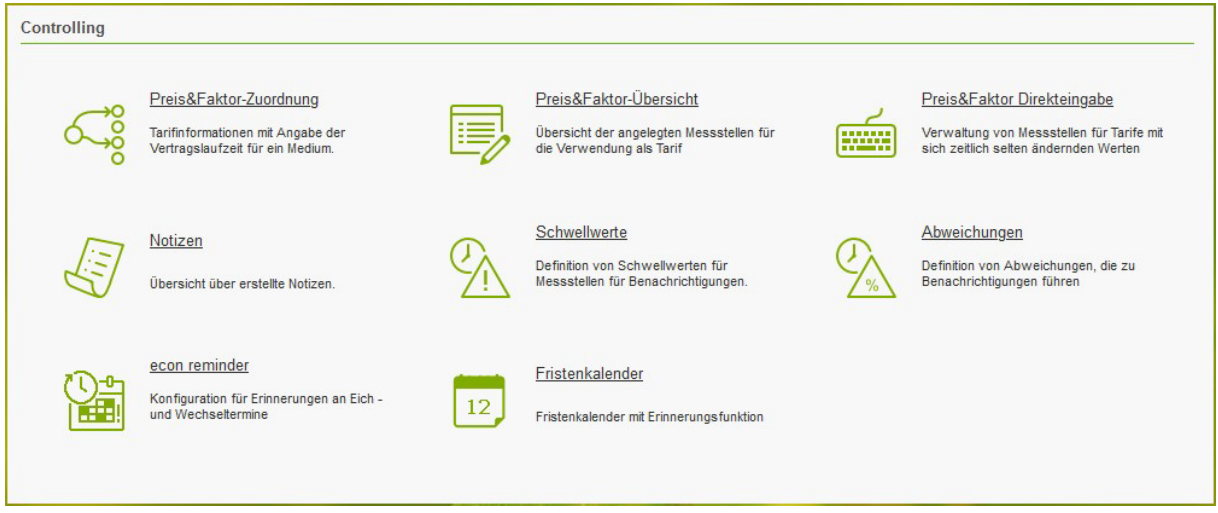

Funktionsübersicht

#### Energiemanagement

Der ISO 50001:2018 Assistent unterstützt beim Aufbau eines normkonformen Energiemanagements durch Hinweise zu den jeweiligen Normkapiteln und Vorlagen für z.B. eine Energiepolitik.

Der "Automatisierte Berichtsversand" ermöglicht die automatische, regelmäßige Verteilung von Berichtsmappen mit Auswertungen an ausgewählte Empfänger. So wird der in der ISO 50001 geforderten Kommunikation der Energiewerte entsprechend Rechnung getragen.

Mit dem Maßnahmen-Tool werden alle Optimierungsmaßnahmen erfasst. Standardisierte Erfassungen ermöglichen die Überwachung der Durchführung und die Erfolgskontrolle.

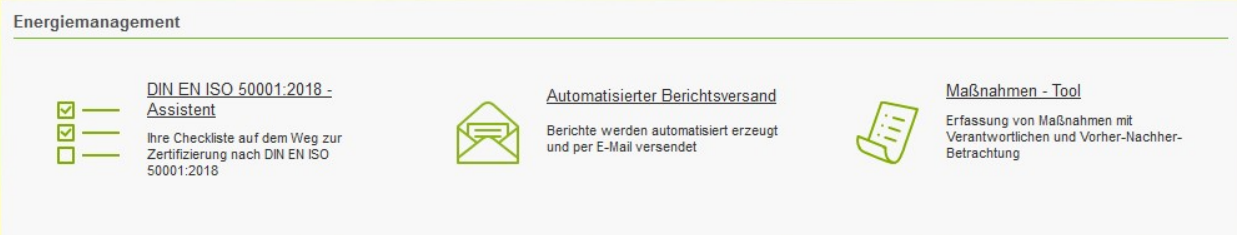

Funktionsübersicht

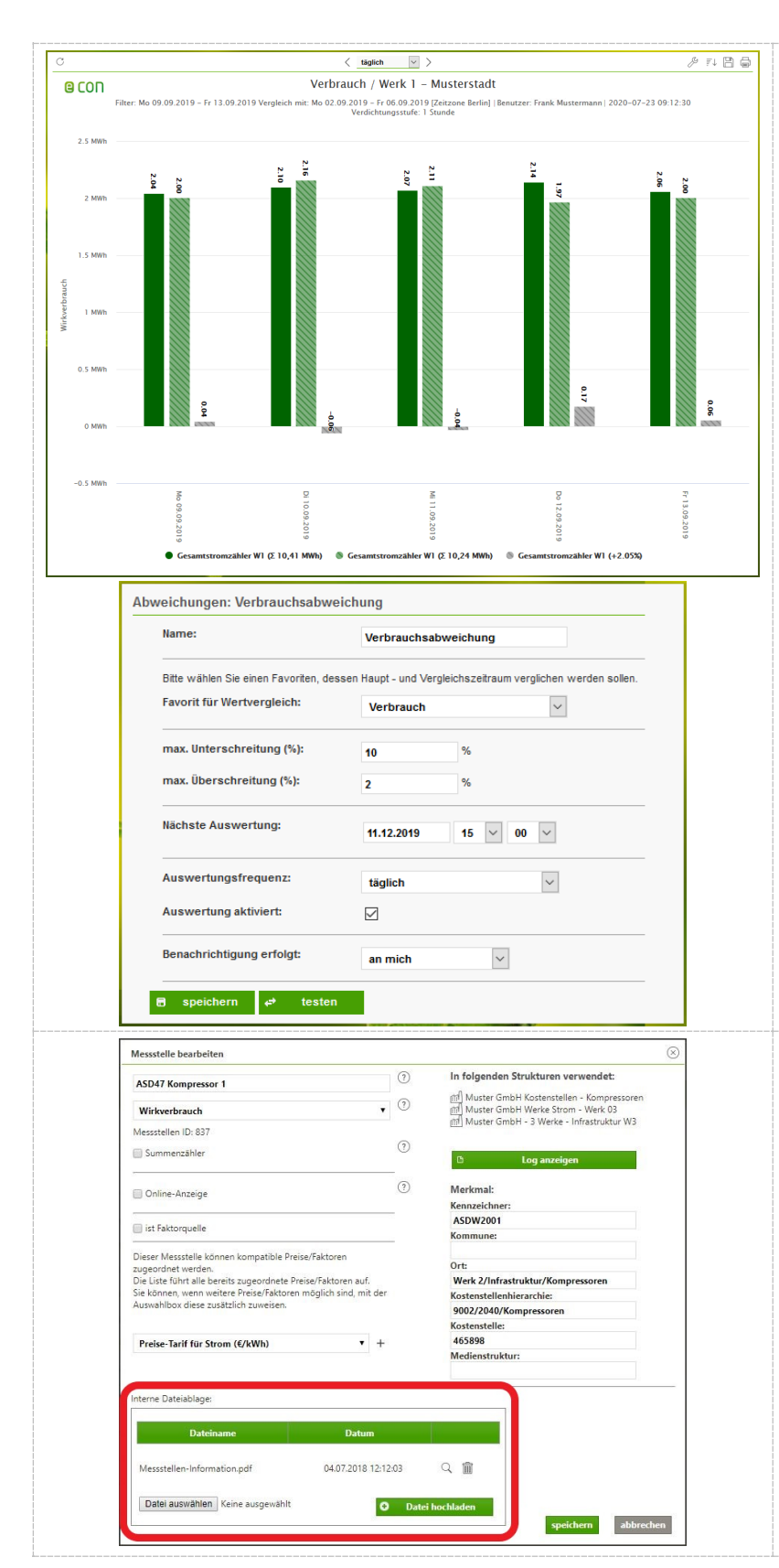

Abweichungsanalyse mit automat. Überwachung von Grenzwerten Vergleich von Zeiträumen mit integrierter Darstellung der Abweichungen/ Veränderungen absolut und relativ (in %)

Die Verbräuche von zwei unter schiedlichen Zeitbereichen können durch Eingabe einer Ober- und Untergrenze in % miteinander verglichen werden.

Die Auswertung erfolgt automatisch in individuell einstellbaren Zeitabständen und wird per E-Mail an den User oder eine definierte Meldegruppe versendet.

Dateianhänge zu Objekten

Passgenaues Hochladen von relevanten, weiterführenden Informationen zu Messstellen, installierten Zählern oder Anlagen und Maschinen.

Natürlich auch im ISO 50001 Assistenten möglich, um z.B. die unterschriebene Energiepolitik anzuhängen bzw. abzulegen.

Funktionsübersicht

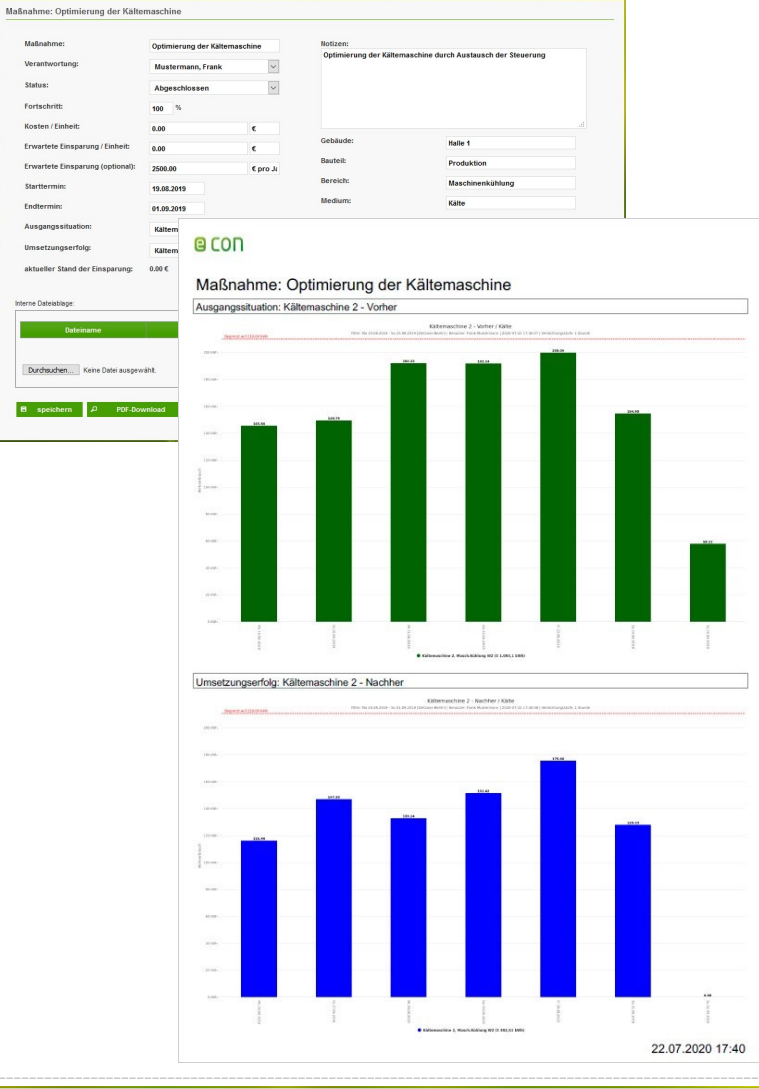

### Maßnahmen-Tool

Erfassung und Übersicht von Optimierungsmaßnahmen mit integrierter Vorher-Nachher-Betrachtung sowie den Kosten als auch der zu erwarteten Einsparung.

Es können Klassifizierungen nach "Gebäude", "Bauteil", "Bereich" und "Medium" vorgenommen werden.

Selbst Reparatur-Maßnahmen sind mit Datum und dem Zuständigen eingebbar.

Ein Feld für Notizen und der Download des Maßnahmenberichts als PDF-Datei vervollständigen die Eingabemaske.

Um die Maßnahme zu dokumentieren, können Sie bis zu zwei Bilder in den Bericht aufnehmen.

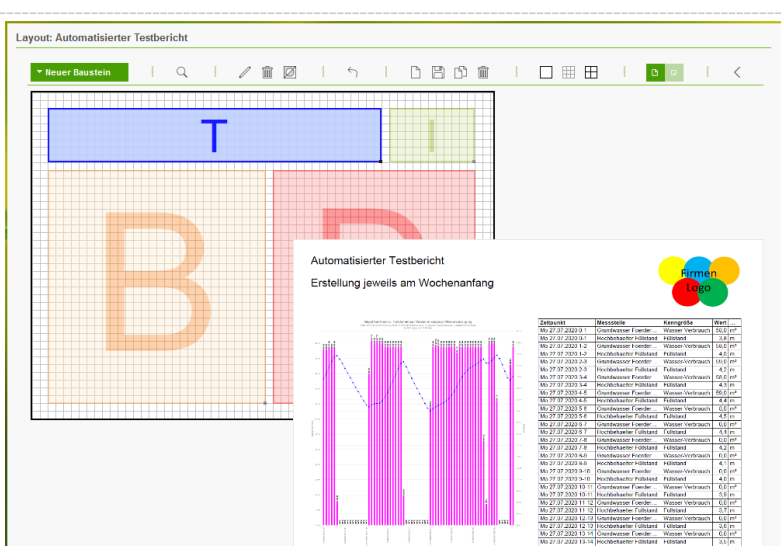

### Individuelle Berichte

Über den automatischen Berichtversand können Sie beispielsweise den "15-Minuten-Lastverlaufsbericht" versenden.

Im erweiterten Layout lassen sich Berichte auch individuell zusammenstellen.

Positionieren Sie über ein Raster beliebige Objekte (Berichte, Tabellen, Grafiken und Texte).

Funktionsübersicht

#### Datenquellen – Kennzahlen – manuelle Datenerfassung

Aufgrund diverser bestehender Schnittstellen in Unternehmen können Daten auf unterschiedlichen Wegen in das econ System übertragen werden. Eine Übersicht zeigt das folgende Menu:

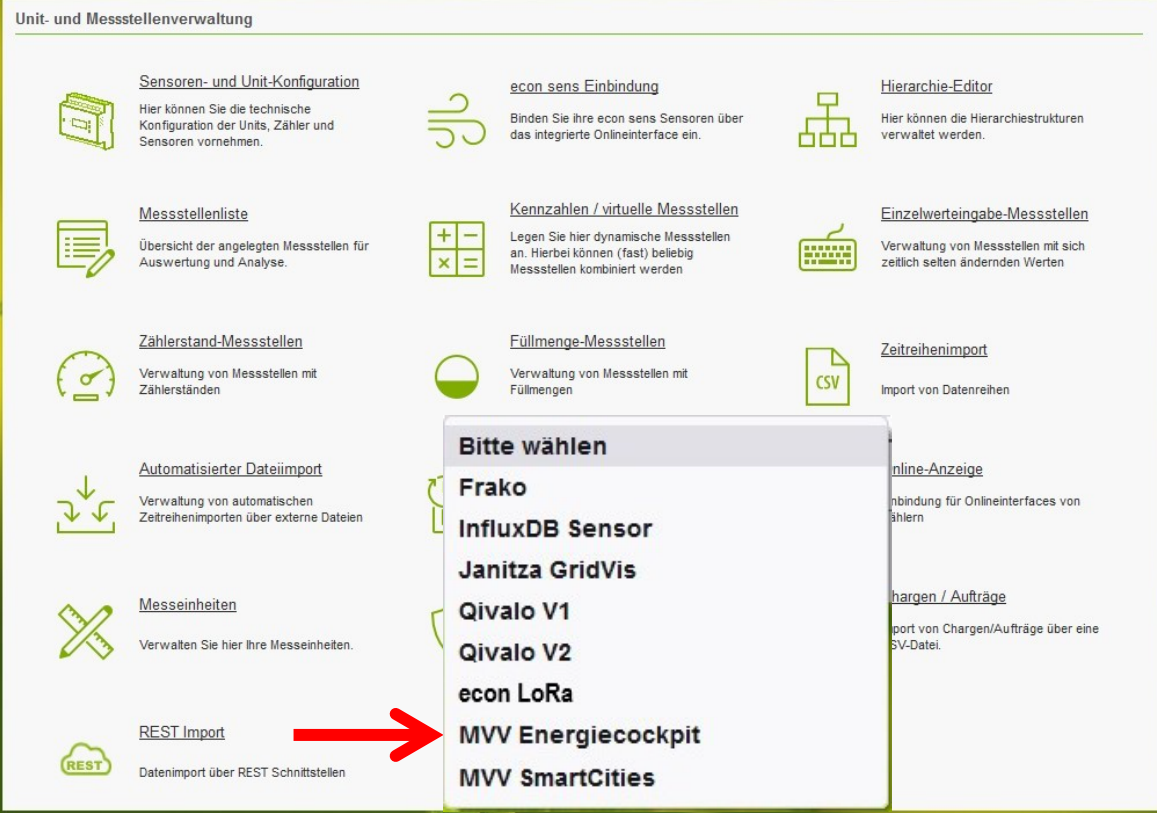

Zu den gängigsten Datenquellen zählen Datenlogger-Anbindungen, die wiederum auf der Feldebene Impuls- oder Analogsignale aufnehmen, wie auch protokollbasierte Schnittstellen (M-Bus, Modbus usw.) anbinden. Der Import von Daten aus CSV-Dateien ist ebenfalls üblich. Die Bandbreite der implementierten Schnittstellen ist sehr weit vor dem Hintergrund der bereits erfolgreich umgesetzten Projekte. Wir stehen Ihnen gerne für Ihre individuelle Datenintegration zur Verfügung.

Als herstellerunabhängiger Anbieter können wir eine Vielzahl an Hardware-Komponenten (Messgeräte, Datenlogger, Steuerungen usw.) integrieren. Dazu zählen:

Produkte der Hersteller: Janitza\*, Siemens\*, KBR\*, ABB\*, Frako\*, Berg\* usw.

Über Schnittstellen wie Impuls, analoge Signale, M-Bus, Modbus RTU, Modbus TCP oder aus Systemen mit Standards/Formaten wie BACnet\*, OPC\*, CSV\*. Als Datenquellen kommen z.B. Systeme der GLT\* (Gebäude-Leit-Technik), BDE\* (Betriebsdatenerfassung), ERP\* (Abrechnungssysteme) oder Prozessleittechnik\* in Frage.

Auf der Basis von SAML 2.0 ist eine Anbindung von Active Directory über LDAP möglich.

Über den Menüpunkt REST Import lassen sich die Daten von Fremdgeräten einlesen z.B. econ LoRa\*, MVV Energiecockpit\*, MVV SmartCities\* , … \* Anbindung ist kostenpflichtig!

Funktionsübersicht

Zur Bildung von individuellen Kennzahlen und zur Berechnung von virtuellen Messstellen wird ein umfangreicher Formeleditor zur Verfügung gestellt.

Dieser kann genutzt werden, um beispielsweise Umlagen für verschiedene Betriebsbereiche zu bilden, indem Verteilungsschlüssel jeweils auf bestimmte Messstellen angewendet werden. Ebenso können hiermit auch Verhältniskennzahlen errechnet werden, um z.B. Auswertungen des Energieverbrauchs je Betriebsstunde, pro Fläche oder pro Stück zu ermöglichen.

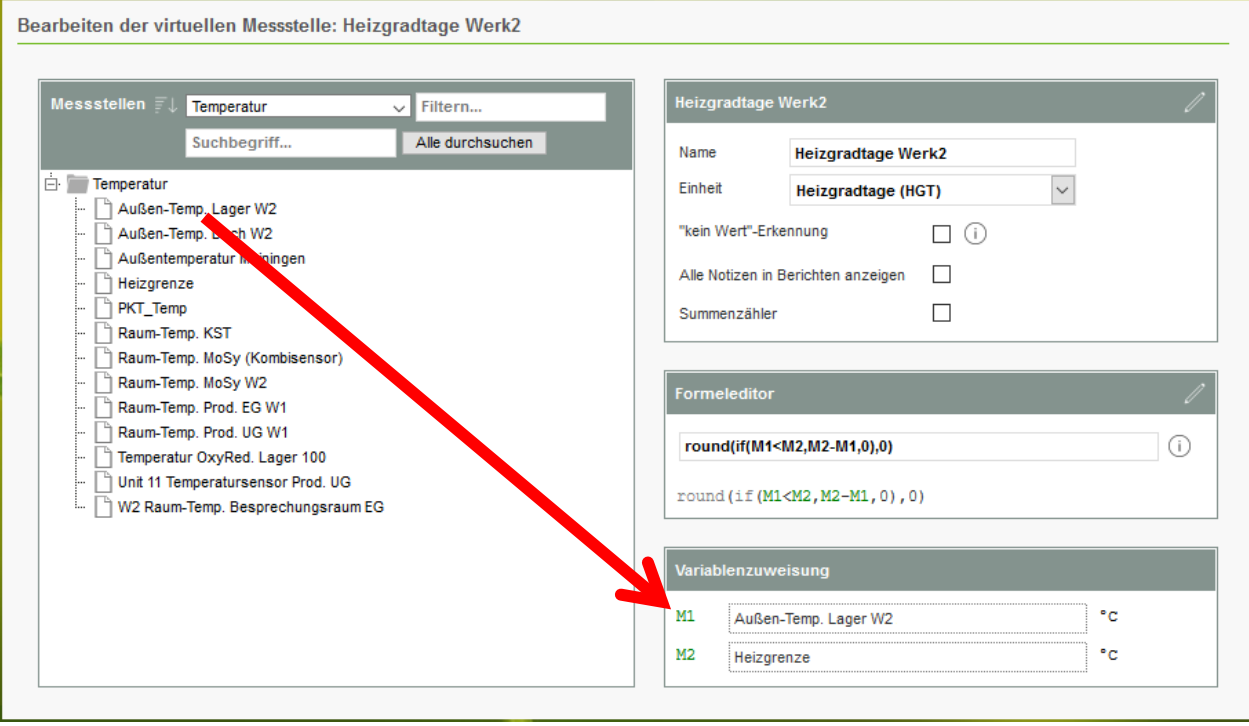

Die econ4 bietet drei unterschiedliche Möglichkeiten, Daten manuell zu erfassen, die Zählerstands-Messstelle, die Einzelwerteingabe-Messstelle und die Füllmenge-Messstelle:

Bei der Zählerstand-Messstelle werden die Zählerstände direkt eingegeben, die Anwendung errechnet aus der Differenz der Zählerstände über den entsprechenden Zeitraum automatisch den Verbrauch.

Die Einzelwerteingabe-Messstelle ermöglicht die direkte Eingabe von Verbrauchs- oder anderen zeitbezogenen Werten, außerdem können einzelne Werte eingegeben werden, die sich nie oder selten ändern und die später bei der Kennzahlenberechnung als Konstante verwendet werden sollen, wie z.B. die Hallenfläche, das Lagervolumen, die Heizgrenze o.ä.

Hingegen lassen sich bei der Füllmenge-Messstelle der Ablesezeitpunkt, die Füllmenge und sowie die Befüllungsmenge eingeben. Aus diesen Daten kann der Verbrauch ermittelt und im Verbrauchsbericht ausgewertet werden.

Funktionsübersicht

#### Benutzer und Rechtemanagement

Die Benutzer- und Rechteverwaltung liegt in der Hand der Systembetreuer bzw. Administratoren. Über die Gruppenverwaltung werden die Funktionen von econ4 verwaltet. Jeder Benutzer ist dabei einer Gruppe zugeordnet. Die Strukturierung der Messpunkte erfolgt über Hierarchien, die ebenfalls differenziert berechtigt werden können.

In der Favoritenverwaltung können Berichte der Gruppe oder allen Nutzern freigegeben werden. Über die optionale Bereichsverwaltung werden die für einen Benutzer sichtbaren Messstellen festgelegt. Meldungsgruppen ermöglichen die individuelle Zustellung von Benachrichtigungen.

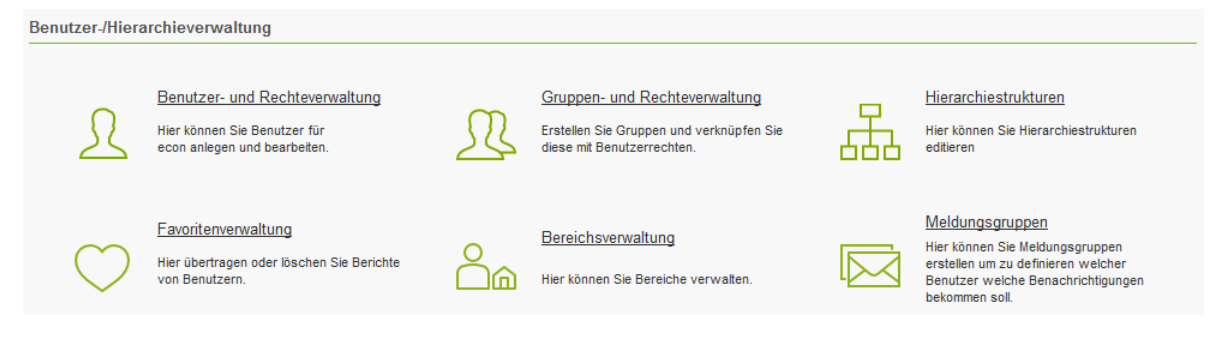

#### Systemkonfiguration

Für den reibungslosen Betrieb von econ4 sind übliche Einstellungen an den IT-Infrastrukturen vorzunehmen. Um die Ansprüche der IT-Sicherheit zu erfüllen, kommt neben dem Betriebssystem Debian 10 auch die PHP Version 7.3 zum Einsatz, sowie die Zwei-Faktor-Authentisierung.

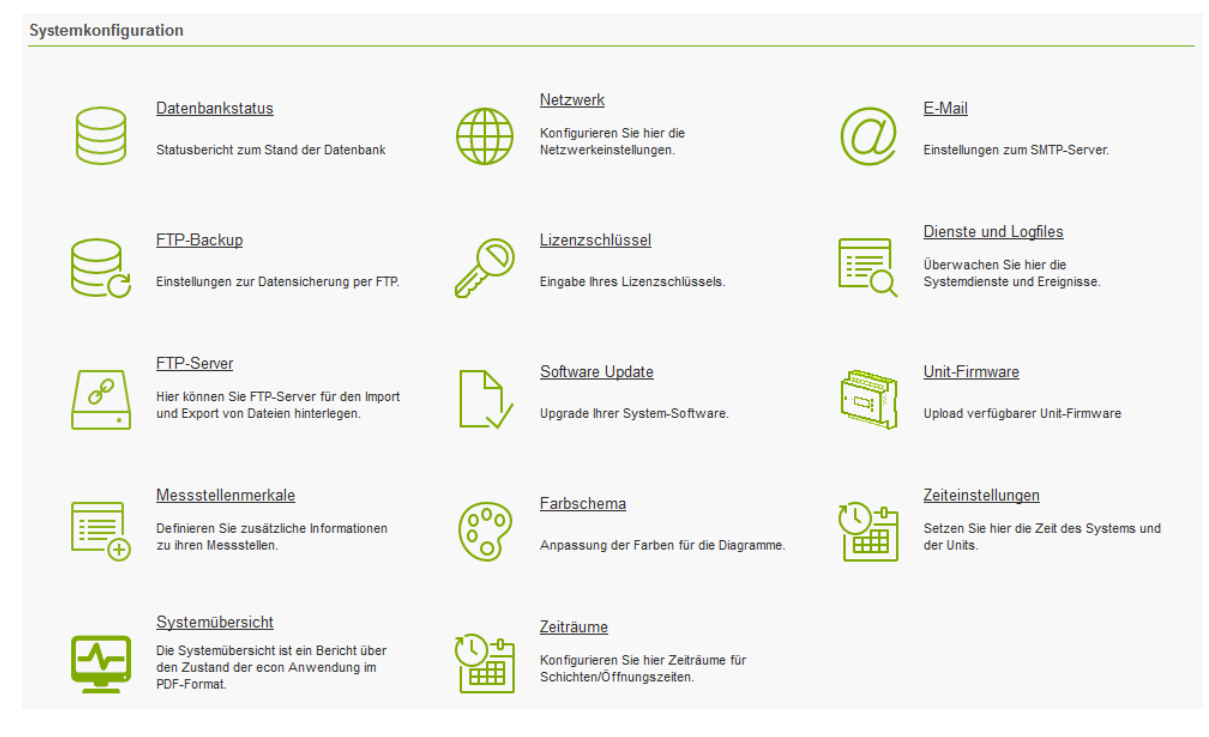

Funktionsübersicht

#### Neue Funktionen mit dem Software Update

#### Zweite SOLL-Linie – In vielen Berichtstypen verfügbar

Zusätzlich zur bisherigen SOLL-Linie, welche zur Erkennung von Überschreitungen ein sinnvolles Instrument ist, lässt sich jetzt in den Anzeigeeinstellungen mit der Auswahl "SOLL-Linie 2" eine weitere SOLL-Linie einblenden. Diese Option gibt Ihnen die Möglichkeit einen "Gut-Bereich" festzulegen.

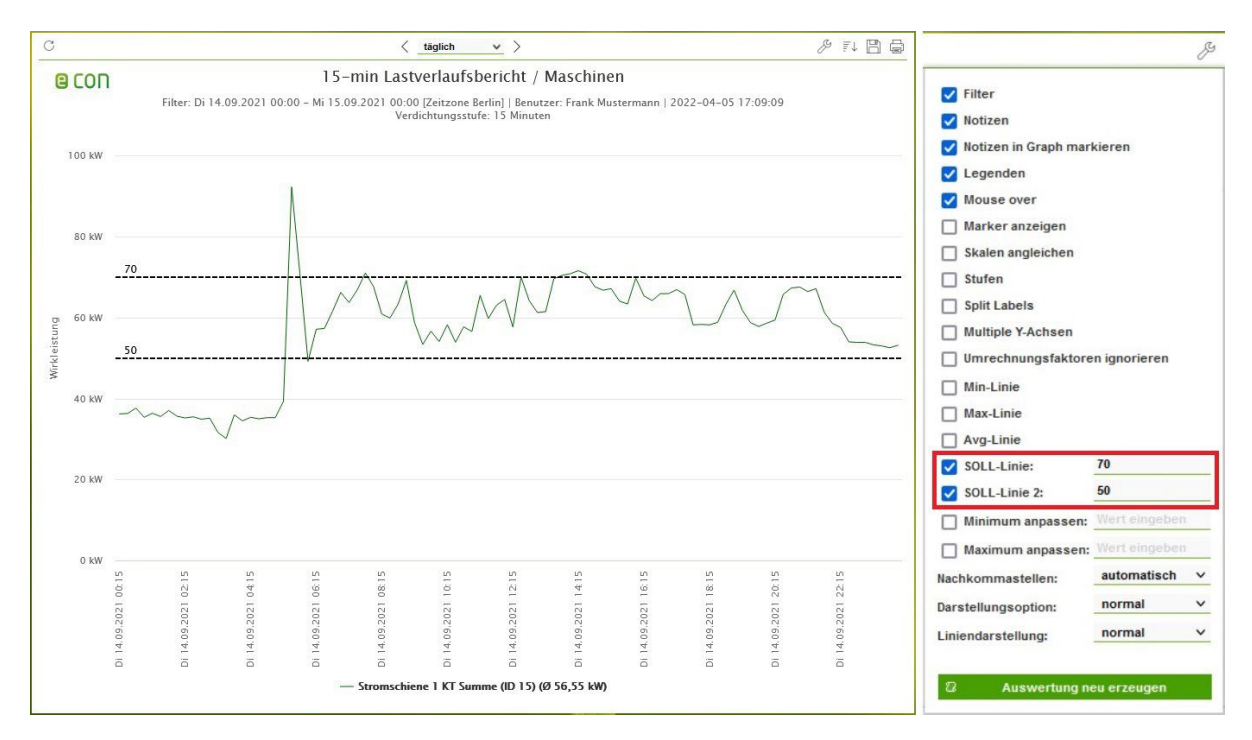

#### Hinweis:

*Mit der neuen Funktion erkennen Sie Abweichungen ganz schnell und einfach.*

Funktionsübersicht

#### Maßnahmen-Anzahl – Von der Idee bis zum Abschluss

Unter "Managementberichte" finden Sie den neuen Berichtstyp Maßnahmen-Anzahl. Nachdem die Maßnahmen im Maßnahmen-Tool neu definiert wurden und deren Status (Idee, Prüfung, Gestartet oder Abgeschlossen) festgelegt wurde, lässt sich die Anzahl der Maßnahmen und ihr Status pro Geschäftsjahr im neuen Bericht sehr übersichtlich anzeigen.

- Stellt den Status der definierten Maßnahmen in grafischer Form bereit
- Liefert eine schnelle Übersicht für das Energiemanagement Audit

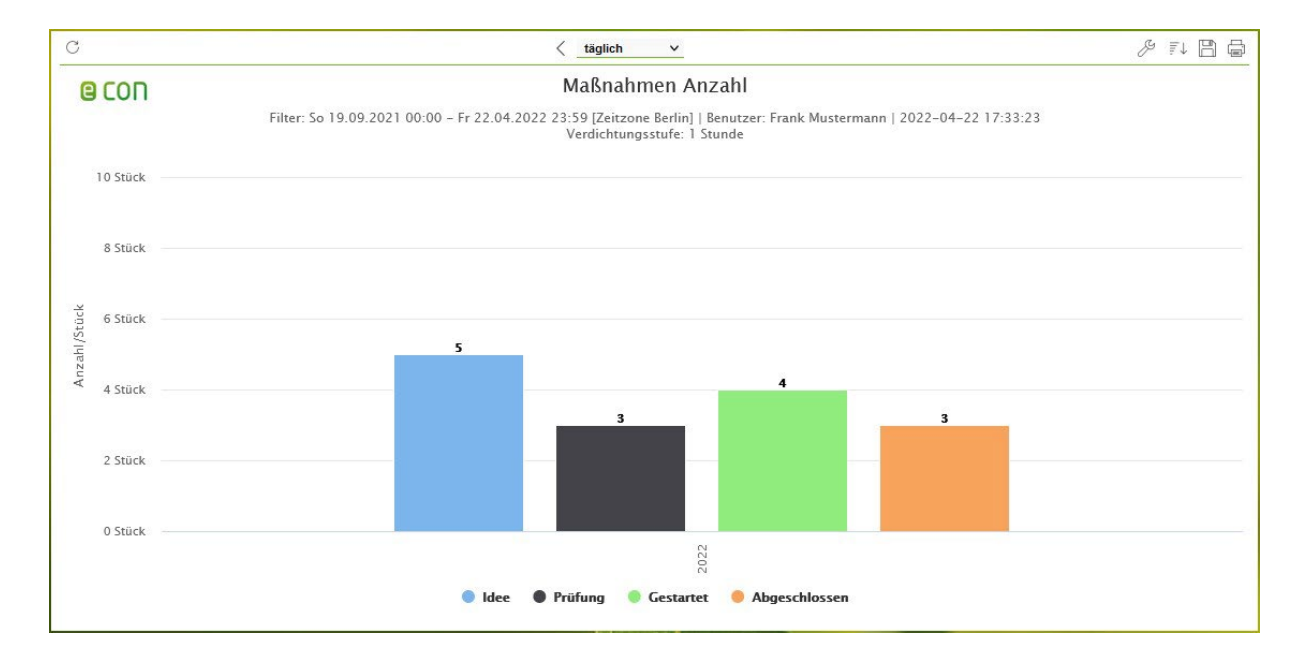

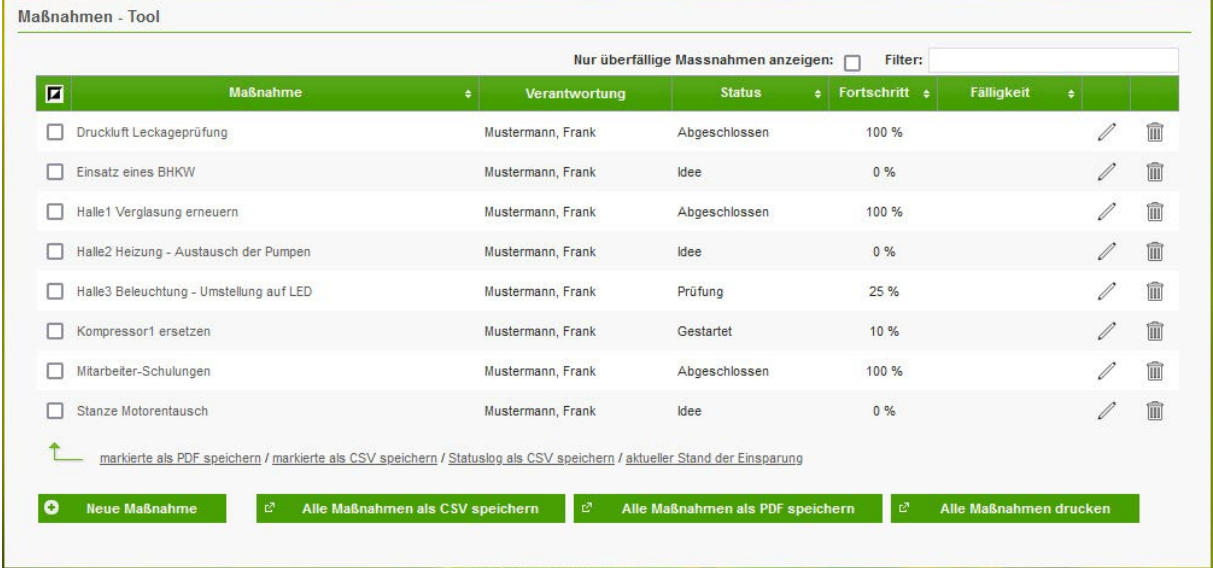

Funktionsübersicht

# 18

#### Andere Importer – SNMP-Schnittstelle

Unter "Unit- und Messstellenverwaltung" ist der Menüpunkt Andere Importer hinzugekommen. Mit dieser neuen Funktion lassen sich SNMP-fähige Geräte über die SNMP-Schnittstelle einbinden und auslesen. Das SNMP-Protokoll hat sich zu einem Standard entwickelt und wird von vielen Endgeräten unterstützt. Die Einrichtung erfolgt über einen Assistenten.

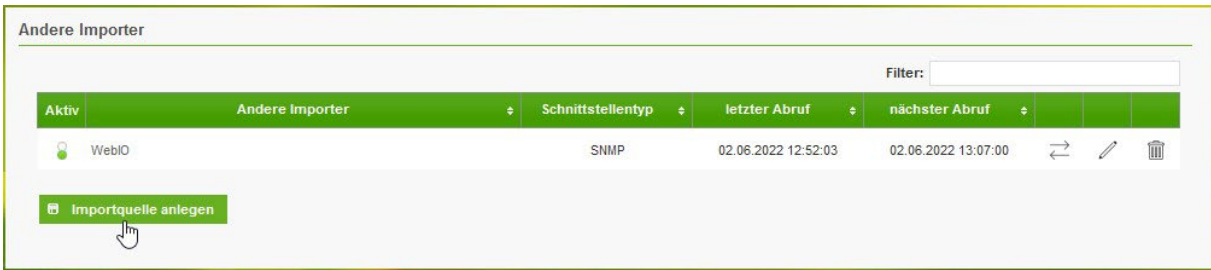

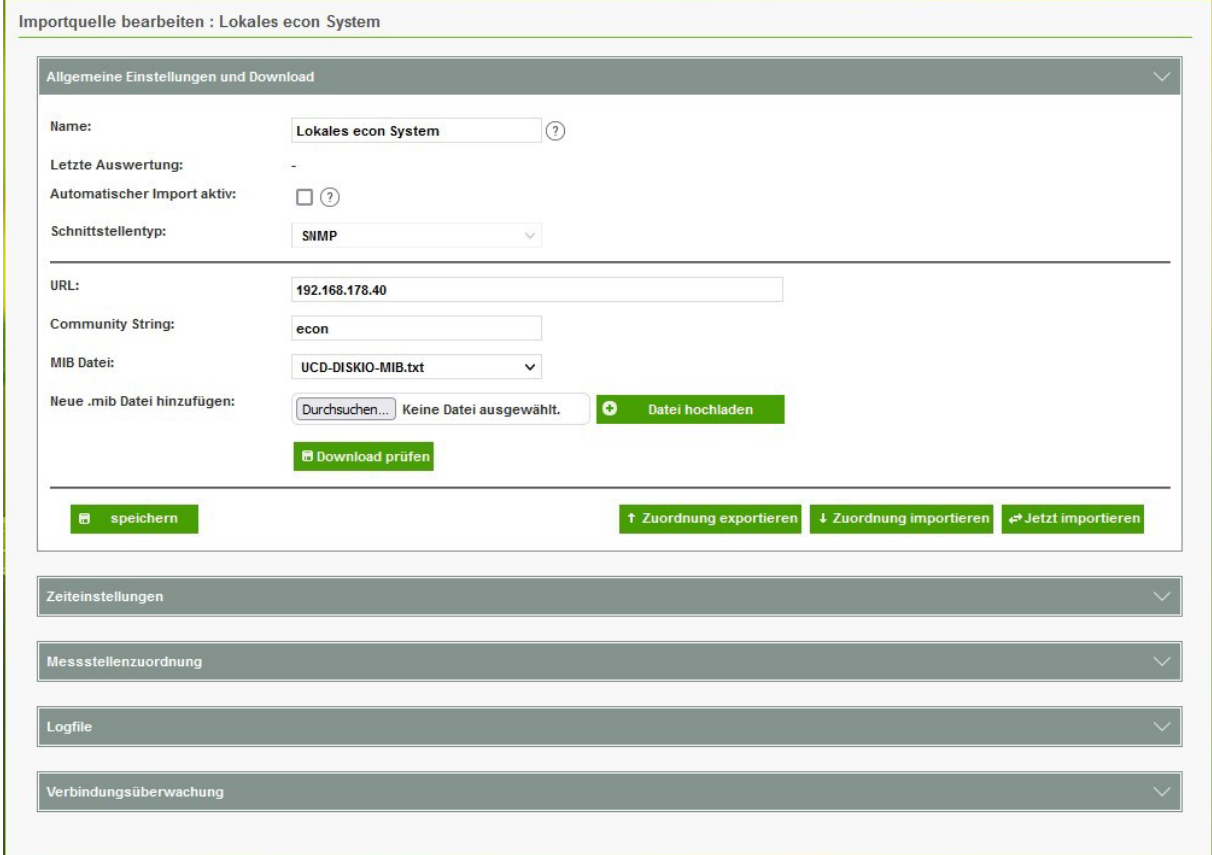

#### Hinweis:

*Prüfen Sie, welche SNMP-fähigen Geräte Sie in Ihrem Unternehmen anbinden können.*

Funktionsübersicht

### Verknüpfung zu TeamViewer – Schnelle Hilfe durch den econ support

Mit der neuen Funktion TeamViewer herunterladen können Sie mit einem Klick den aktuellen TeamViewer Quick-Support Client herunterladen und mit einem weiteren Klick die Fernwartungs-Verbindung zur Verfügung stellen.

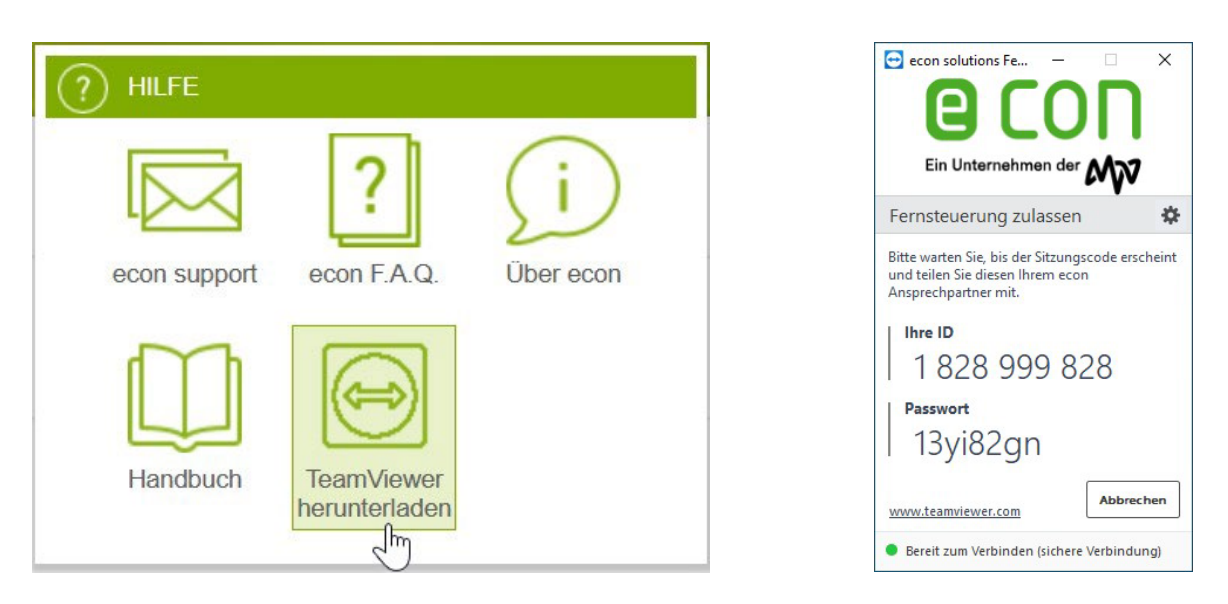

### econ mobile – Neue Versionen

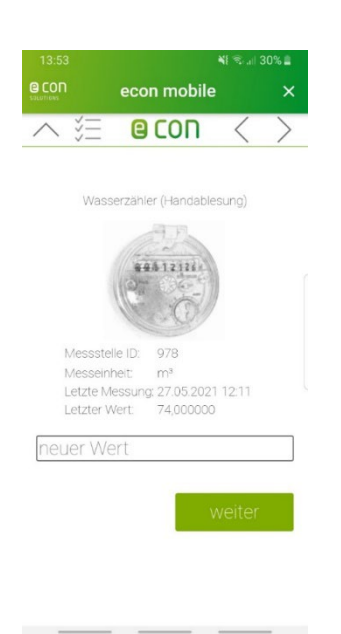

Kennen Sie schon unsere econ mobile App?

Mithilfe von econ mobile lassen sich über mobile Endgeräte, wie Smartphones und Tablets, komfortabel manuelle Zählerstände erfassen und in die econ4 Energiemanagement-Software übernehmen. Außerdem können erstellte Favoriten aus der econ4 für jeweilige Mobilgerät optimiert betrachtet werden

In den neuen Versionen [iOS: 1.2.3(8); Android: 2.2.2 (20025)] wurde die Taschenlampen-Funktion aufgenommen.

### Empfehlung:

*Zuerst die econ mobile App updaten, danach das econ4 Update ausführen.*

#### Hinweis:

*Die econ mobile App ist eine kostenpflichtige Erweiterung der econ4 Energiemanagement-Software*